## **Hello World**

## **Hello Controller**

To validate that your up.time Controller installation is functioning, enter the following URL in a browser (replace uptimeHostname with the hostname you normally use to access up.time, and the correct port if you did not use the default value when you first installed up.time):

https://<uptimeHostname>:9997/api

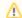

Your browser will likely warn you about connecting to an unsigned secure connection. You can acknowledge this error and continue.

If you are using Internet Explorer, you may be prompted to save the output of this web page instead of view it.

If this command functions properly, you will see output similar to the following:

```
 \label{local-property} $$ \{ "currentTime": "2014-01-07T12:12:15", "databaseHost": "localhost", "databaseName": "uptime", "databaseVersion": "7.1.0", "host": "myup.time", "version": "1" \} $$ $$ \{ (a,b) = (a,b) =
```

## **Hello Validation**

To validate that the up.time Controller is configured correctly, and can only be accessed by users with the appropriate access privileges, attempt to access a protected API endpoint by browsing to a URL similar to the following:

https://<uptimeHostname>:9997/api/v1/elements

If this API call is successful, you will be prompted to enter a username and password. Enter valid up.time user credentials. You should now be presented with a large block of text detailing the Elements you have already added to up.time.